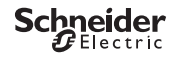

# <span id="page-0-0"></span>*Astronomischer Dämmerungsschalter IC Astro*

Produktinformation / Menübeschreibung

CCT15225, CCT15245© Schneider-Electric 2014CCT152x5\_HWadd\_DE02/19

**de**

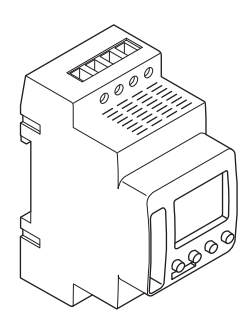

CCT15225 CCT15245 *[Astronomischer Dämmerungsschalter IC Astro](#page-0-0)* 

*[Dämmerungsschalter kennen lernen](#page-2-0)* 

*[Anzeigen und Bedienelemente](#page-2-1)* 

*[Bedienung](#page-2-2)* 

*[Menüstruktur](#page-3-0)* 

*[Ersteinrichtung](#page-3-1)* 

*[Menü ASTRO](#page-4-0)* 

*[Offset einstellen](#page-4-1)* 

*[Astroimpuls einstellen \(nur 2C\)](#page-4-2)* 

*[Dämmerung einstellen \(nur 2C\)](#page-5-0)* 

*[Position einstellen](#page-5-1)* 

*[Menü PROGRAMM \(nur 1C\)](#page-5-2)* 

*[Menü PROGRAMM \(nur 2C\)](#page-6-0)* 

*[Schaltzeit erstellen](#page-7-0)* 

*[Sommer-/Winterzeit einstellen](#page-7-1)* 

*[Menü MANUELL](#page-7-2)* 

*[Ferienfunktion einstellen](#page-8-0)* 

*[Externen Eingang einstellen](#page-8-1)* 

*[Kanalkombination \(Programmumschaltung\) \(nur 2C\)](#page-9-0)* 

*[Kanalverriegelung - \(nur 2C\)](#page-9-1)* 

*[PIN einstellen](#page-9-2)* 

*[Hand- und Dauerschaltung aktivieren](#page-10-0)* 

*[Einstellungen zurücksetzen](#page-11-0)* 

*[Programmieren mit Speicherelement](#page-11-1)* 

*[Schneider Electric Industries SAS](#page-11-2)* 

## <span id="page-2-0"></span>*Dämmerungsschalter kennen lernen*

Der Astronomische Dämmerungsschalter IC Astro mit Wochenzeitschaltuhr steuert Beleuchtungsanlagen von Straßen, Außentreppen, etc.

## <span id="page-2-1"></span>*Anzeigen und Bedienelemente*

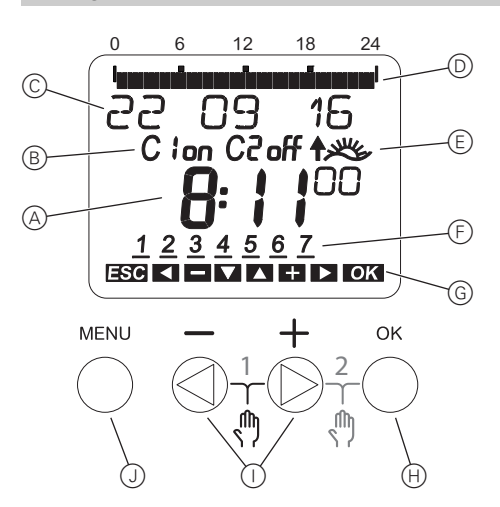

- A Zeitanzeige
- B Kanalzustand
- C Datumsanzeige
- D Programmierte EIN-Zeiten
- E Anzeige Sonnenauf/-untergang
- F Anzeige Wochentage
- G Anzeige aktiver Tasten
- (H) Taste OK
- I Wahltasten
- J Taste MENU

## <span id="page-2-2"></span>*Bedienung*

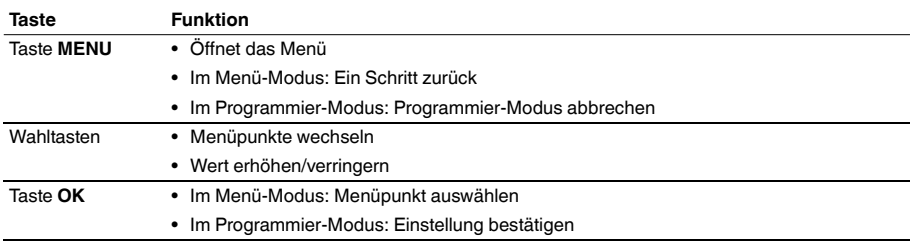

<span id="page-3-0"></span>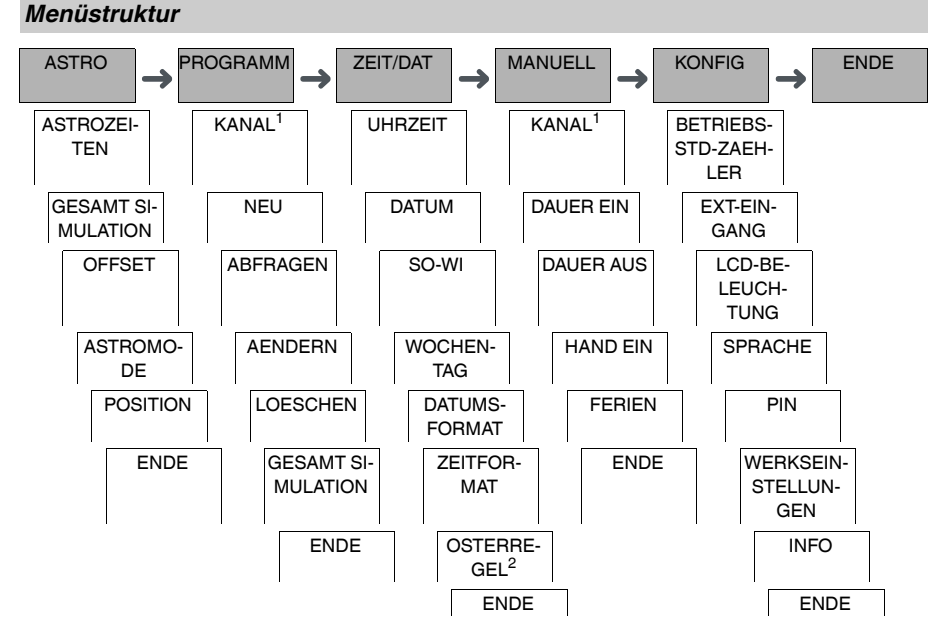

1 Der Menüpunkt **KANAL** erscheint nur bei Geräten mit zwei Kanälen (2C). Geräte mit einem Kanal wechseln direkt in das darunterliegende Menü.

2 Erscheint nur bei Geräten mit zwei Kanälen (2C).

## <span id="page-3-1"></span>*Ersteinrichtung*

Beim ersten Start oder nach einem Reset müssen Sie die Grundeinstellungen, wie Datum, Uhrzeit, etc. vornehmen.

Das Gerät startet im Einstellungsmenü beim Punkt **SPRACHE**.

- 1 Sprache wählen.
- 2 **LAND** oder **KOORDINATEN** wählen.
- 3 Wenn **LAND** gewählt wurde, wählen Sie zuerst das Land und dann die Stadt, die ihrem Standort am nächsten ist.
- 4 Wenn **KOORDINATEN** gewählt wurde, stellen Sie **BREITE NORD**, **LAENGE OST** und **ZEITZONE** ein.
- 5 Meldung **DATUMSFORMAT** bestätigen.
- 6 Datumsformat wählen.
- 7 Jahr einstellen.
- 8 Monat einstellen.
- 9 Tag einstellen.
- 0 Meldung **ZEITFORMAT** bestätigen.
- $(1)$  Uhrzeitformat wählen.
- (12) Stunden einstellen.
- (13) Minute einstellen.
- (14) Sommer- / Winterzeit wählen.

## <span id="page-4-0"></span>*Menü ASTRO*

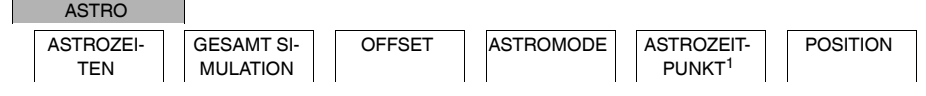

1 Erscheint nur bei Geräten mit zwei Kanälen (2C).

Im Menü **ASTRO** können Sie Astro Einstellungen abfragen oder verändern.

#### • **ASTROZEITEN**

Darstellung der Astrozeiten (einschließlich der Offsets) für den aktuellen Tag.

• **GESAMT SIMULATION**

Darstellung der Astro-Schaltzeiten und programmierten Schaltzeiten ab einem frei wählbaren Startdatum (Ferienprogramm wird nicht dargestellt).

• **OFFSET**

Mit dem Offset (Korrekturwert) können Sie die berechneten Astrozeiten um +/- 120 min verschieben. Damit können Sie die Astro Ein- und Ausschaltung an örtliche Gegebenheiten oder an persönliche Wünsche anpassen.

• **ASTROMODE**

Sie können wählen, ob die Last bei Sonnenuntergang eingeschaltet (**ABENDS--EIN MORGENS--AUS**) oder ausgeschaltet (**ABENDS--AUS MORGENS--EIN**) werden soll.

• **ASTROZEITPUNKT** (nur 2C)

Sie können zwischen drei Zeitpunkten für die Dämmerung wählen.

• **POSITION**

Sie können den Standort über die Auswahl einer Stadt oder über Koordinaten einstellen.

## <span id="page-4-1"></span>*Offset einstellen*

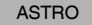

**OFFSET** 

Sie können die berechneten Astrozeiten jeweils für Sonnenauf- und -untergang um +/- 120 min verschieben. Damit können Sie die Astro Ein- und Ausschaltung an örtliche Gegebenheiten oder an persönliche Wünsche anpassen.

- 1 KANAL auswählen.
- 2 OFFSET MORGENS oder OFFSET ABENDS wählen.
- 3 OFFSET in Minuten einstellen.

## <span id="page-4-2"></span>*Astroimpuls einstellen (nur 2C)*

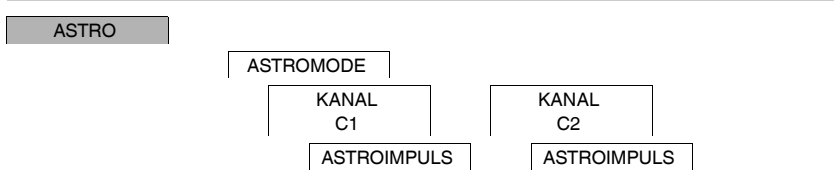

Ein Astroimpuls schaltet die Last für eine eingestellte Dauer ein. Diese Funktion eignet sich zur Steuerung von Jalosien, Rollladen, etc.

- 1 **ABENDS UND MORGENS**, **MORGENS** oder **ABENDS** wählen.
- 2 **PULSDAUER** Minuten einstellen.
- 3 **PULSDAUER** Sekunden einstellen.

## <span id="page-5-0"></span>*Dämmerung einstellen (nur 2C)*

#### ASTRO

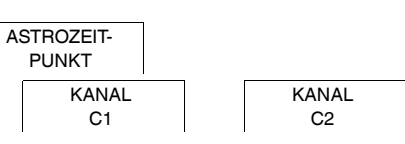

Sie können drei Dämmerungsbereiche einstellen, an denen die Last Abends geschaltet werden soll.

- **SONNENUNTERGANG** (bürgerliche Dämmerung) Der Moment, an dem die Oberkante der Sonnenscheibe den Horizont unterschreitet.
- **DAEMMERUNG** (nautische Dämmerung) Der Moment, an dem der Sonnenmittelpunkt 6° unter dem Horizont steht.
- **DUNKELHEIT** (astronomische Dämmerung) Der Moment, an dem der Sonnenmittelpunkt 12° unter dem Horizont steht. Es sind Sterne sichtbar.

## <span id="page-5-1"></span>*Position einstellen*

ASTRO

POSITION

Sie können den Standort über die Auswahl einer Stadt oder über Koordinaten einstellen.

- 1 **LAND** oder **KOORDINATEN** wählen.
- 2 Wenn **LAND** gewählt wurde, wählen Sie zuerst das Land und dann die Stadt, die Ihrem Standort am nächsten ist.
- 3 Wenn **KOORDINATEN** gewählt wurde, stellen Sie **BREITE NORD**, **LAENGE OST** und **ZEITZONE** ein.

<span id="page-5-2"></span>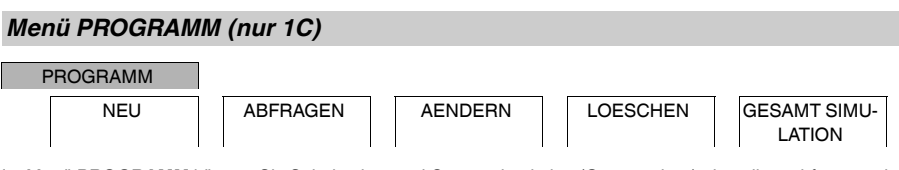

Im Menü **PROGRAMM** können Sie Schaltzeiten und Gesamtsimulation (Ortsangaben) einstellen, abfragen oder verändern.

• **NEU**

Sie können einfache Schaltzeiten erstellen.

• **ABFRAGEN**

Sie können alle programmierten Schaltzeiten ansehen.

• **AENDERN**

Sie können die Einstellungen einer programmierten Schaltzeit anpassen.

• **LOESCHEN**

Sie können programmierte Schaltzeiten löschen, einzeln oder alle auf einmal..

• **GESAMTSIMULATION**

Darstellung der Astro-Schaltzeiten und programmierten Schaltzeiten ab einem frei wählbaren Startdatum (Ferienprogramm wird nicht dargestellt).

#### <span id="page-6-0"></span>PROGRAMM KANAL C1 KANAL C2 STANDARD | SONDER1 ASTROPROG SONDER2 EIN SONDER3 AUS GESAMT SI-MULATION ALLES LOE-**SCHEN**

Im Menü **PROGRAMM** können Sie Schaltzeiten, Sonderprogramme und Gesamtsimulation (Ortsangaben) einstellen, abfragen oder verändern.

• **STANDARD**

Sie können einfache Schaltzeiten erstellen, ändern und ggf. löschen.

• **SONDER1 ASTRO**

Sie können bei aktiven Astrozeiten optional jeweils eine Nachtunterbrechung und eine Tagunterbrechung einstellen.

• **SONDER2 EIN**

Sie können einen Zeitraum einstellen, in dem die Last dauerhaft eingeschaltet ist.

• **SONDER2 AUS**

Sie können einen Zeitraum einstellen, in dem die Last dauerhaft ausgeschaltet ist.

• **GESAMTSIMULATION** Darstellung des Schaltverhaltens mit einem frei wählbaren Startdatum (Ferienprogramm wird nicht dargestellt).

• **ALLES LOESCHEN** Sie können alle Einstellungen, die in den Menüs von **PROGRAMM** erstellt wurden, auf einmal löschen.

#### *Datumsbereiche*

Wenn Sie ein Sonderprogramm einstellen, stehen verschiedene Datumsbereiche zur Verfügung:

- **FIXES DATUM**: Einmaliger Datumsbereich mit einem festen Start- und Endzeitpunkt oder jährlich wiederkehrender Datumsbereich.
- **TAGE VOR/NACH OSTERN**: Jährlich wiederkehrender Datumsbereich, dessen Start- und Endzeitpunkt ausgehend von Ostersonntag 00:00 Uhr festgelegt wird.

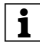

| Einstellung **TAGE VOR/NACH OSTERN**: Die Anzeige beginnt bei 0 Tage und zeigt **START OSTERSONNTAG** an. Mit den Wahltasten können Sie diesen Wert auf **START VOR OSTERN** verringern oder auf **START NACH OSTERN** erhöhen.

## <span id="page-7-0"></span>*Schaltzeit erstellen*

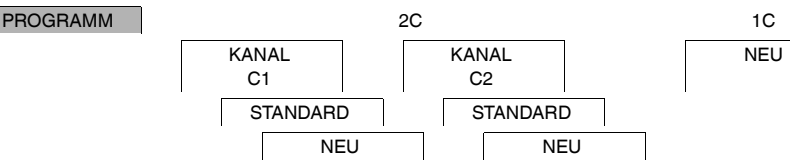

Eine Schaltzeit besteht immer aus einem Start-Schaltzeitpunkt und einem End-Schaltzeitpunkt. Sie können wählen, ob die Last Aus (**NACHT-AUSSCHALTUNG**) oder Ein (**TAG-EINSCHALTUNG**) geschaltet wird. Sie können Schaltzeiten entweder für einen bestimmten Wochentag einstellen oder auf mehrere Wochentage kopieren. Kopierte Wochentage werden als Block bezeichnet.

Beispiel: Die Beleuchung eines Schaufensters soll nicht die ganze Nacht über eingeschaltet bleiben. Um die Beleuchtung auszuschalten, stellen Sie eine **NACHT-AUSSCHALTUNG** zum gewünschten Zeitpunkt ein. Um eine Schaltzeit einzustellen:

- 1 Meldung über freie Speicherplätze bestätigen.
- 2 **TAG-EINSCHALTUNG** oder **NACHT-AUSSCHALTUNG** wählen.
- 3 Stunde einstellen.
- (4) Minute einstellen.
- 5 Wochentag einstellen.
- 6 **DAUER BIS** einstellen
- 7 Wenn der Schaltzeitpunkt nur für einen Wochentag gelten soll, **SPEICHERN** wählen. Der Schaltzeitpunkt ist eingestellt.
- 8 Wenn der Schaltzeitpunkt für mehrere Wochentage zu einem Block kopiert werden soll, **KOPIEREN** wählen.
- 9 Weitere Wochentage wählen und jeweils bestätigen. Wochentage des Blocks werden in der Anzeige Wochentage angezeigt. Um einen Wochentag aus dem Block zu entfernen, mit den Wahltasten den Wochentag erneut wählen.
- 0 Wenn die gewünschten Wochentage eingestellt sind, **SPEICHERN** wählen.

#### <span id="page-7-1"></span>*Sommer-/Winterzeit einstellen*

ZEIT/DAT

SO-WI

Sie können die Sommer- und Winterzeit an Ihre Region anpassen.

1 Sommer- Winterzeitregion wählen.

## <span id="page-7-2"></span>*Menü MANUELL*

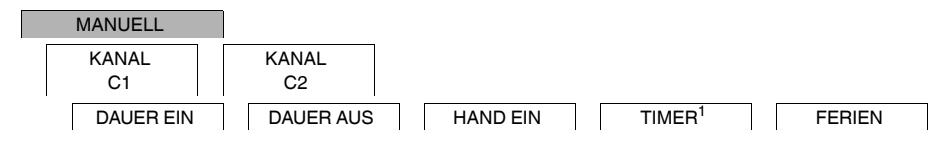

<sup>1</sup> Erscheint nur bei Geräten mit zwei Kanälen (2C).

Im Menü **MANUELL** können Sie einen Kanal komplett ein- oder ausschalten. Sie können einen Kanal dauerhaft schalten, einmalig über einen kurzen Zeitraum und einmalig über einen langen Zeitraum (Ferienfunktion).

## <span id="page-8-0"></span>*Ferienfunktion einstellen*

#### MANUELL

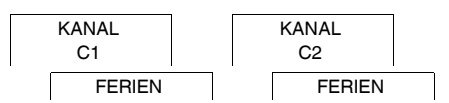

Mit der Ferienfunktion können Sie über einen langen Zeitraum einen Kanal komplett ein- oder ausschalten. Während die Ferienfunktion aktiv ist, gelten die sonstigen programmierten Schaltzeiten nicht. Sie können nur eine Ferienzeit pro Kanal einstellen.

- 1 Schalten **EIN** oder **AUS** wählen.
- 2 **BEGINN FERIEN** bestätigen.
- 3 Jahr einstellen.
- (4) Monat einstellen.
- 5 Tag einstellen.
- 6 Stunde einstellen.
- 7 **ENDE FERIEN** bestätigen.
- 8 Jahr einstellen.
- 9 Monat einstellen.
- 0 Tag einstellen.
- $(1)$  Stunde einstellen.

## <span id="page-8-1"></span>*Externen Eingang einstellen*

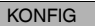

EXT-EINGANG KANAL C1 KANAL C2

Das Gerät verfügt über einen externen Eingang. Sie können einstellen ob und wie auf ein externes Signal reagiert wird. Im Menü **EXT-EINGANG** stellen Sie ein, welche Funktion ausgeführt werden soll. Wird eine Funktion über einen externen Taster aktiviert, erscheint im Display **EXTERN**.

Sie können für jeden Kanal einen externen Eingang einstellen. Im Menü **EXT-EINGANG** stellen Sie ein, welche Funktion ausgeführt werden soll. Wird eine Funktion über einen externen Taster oder Schalter aktiviert, erscheint im Display **EXTERN**.

#### **INAKTIV**

Der externe Eingang hat keine Funktion.

#### **TASTER**

Der externe Eingang erwartet ein kurzes Signal und führt einmalig eine Funktion aus.

• **HAND**

Betätigung des externen Tasters übernimmt die Funktion der Handschaltung.

• **TREPPENLICHT**

Die Last wird für maximal 59 Minuten eingeschaltet. Stellen Sie die Dauer ein und ob die Last ab- oder nachschaltbar ist.

• **TIMER**

Die Last wird für maximal 23 Stunden und 59 Minuten ein- oder ausgeschaltet. Stellen Sie die Dauer und die gewünschte Funktion ein.

#### **SCHALTER**

Der externe Eingang schaltet zwischen zwei Zuständen.

- **DAUER EIN**
- Schaltet die Last dauerhaft ein.
- **DAUER AUS**

Schaltet die Last dauerhaft aus.

- **NUR ASTRO**
	- Alle Schaltzeiten ausser Dämmerungszeitpunkte werden inaktiv geschaltet.
- **SONDER 1 ASTROPROG** (nur 2C) Das Sonderprogramm **SONDER1 ASTROPROG** wird aktiviert.

## <span id="page-9-0"></span>*Kanalkombination (Programmumschaltung) (nur 2C)*

KONFIG

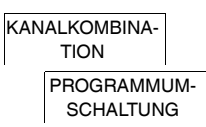

Mit der Programmumschaltung wird die Last auf beiden Kanälen am Abend eingeschaltet. Zum eingestellten Zeitpunkt wird ein Kanal ausgeschaltet. Am Morgen werden beide Kanäle gleichzeitig eingeschaltet und dann bei Sonnenaufgang ausgeschaltet. Sie können wählen, ob der Kanal, der ausgeschaltet wird, täglich oder an einem bestimmten Wochentag wechselt.

#### 1 **PROGRAMMUMSCHALTUNG** wählen.

- 2 Einen bestimmten Wochentag oder **JEDEN TAG** wählen.
- 3 **STUNDE** einstellen.

## <span id="page-9-1"></span>*Kanalverriegelung - (nur 2C)*

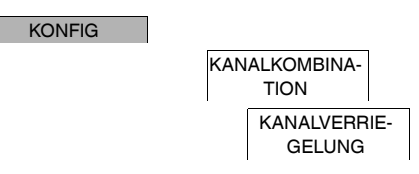

Mit der Kanalverriegelung wird verhindert, dass beide Kanäle gleichzeitig schalten.

Ist ein Kanal schon eingeschaltet, so schaltet der zweite Kanal erst ein, nachdem der erste Kanal ausgeschaltet ist und eine Wartezeit von 1 s vorbei ist.

Werden beide Kanäle zum gleichen Zeitpunkt eingeschaltet, so hat Kanal 1 Vorrang.

<span id="page-9-2"></span>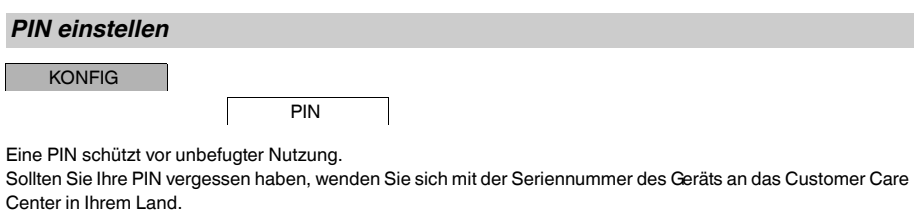

1 **MIT PIN** wählen.

**OHNE PIN** setzt die PIN-Schutz Funktion außer Kraft.

- 2 **AKTUELLE PIN** bestätigen.
- 3 Neue PIN einstellen.

| Die PIN Nummern werden nacheinander mit **+/-** eingestellt und mit **OK** bestätigt. Eine bereits eingestellte Ziffer kann nicht mehr geändert werden. Bei Bestätigung der letzten Ziffer mit **OK** wird die PIN gespeichert. Bei einer Unsicherheit verlassen Sie die PIN Einstellung mit **MENU**.

## <span id="page-10-0"></span>*Hand- und Dauerschaltung aktivieren*

Sie können die Handschaltung oder Dauerschaltung über das Menü **MANUELL** einstellen oder über Kombinationen der Tasten am Gerät.

#### *Handschaltung*

Wenn Sie einen Kanal kurzzeitig in den jeweils anderen Schaltzustand versetzen möchten (z.B. von **EIN** nach **AUS**), dann aktivieren Sie die Handschaltung. Dieser Zustand ist nur bis zum nächsten Schaltzeitpunkt gültig.

Wenn die Handschaltung aktiv ist, erscheint kurz **KANAL HAND** im Display.

#### *Dauerschaltung*

Wenn Sie einen Kanal dauerhaft schalten wollen, dann aktivieren Sie die Dauerschaltung. Solange die Dauerschaltung aktiviert ist, wirken die Schaltzeiten nicht.

Wenn Sie wählen wollen, ob der Kanal dauerhaft **EIN** oder **AUS** geschaltet werden soll, nutzen Sie das Menü **MA-NUELL**.

Wenn Sie die Dauerschaltung über die Tastenkombination aktivieren, wird der Kanal in den jeweils anderen Schaltzustand versetzt (z.B. von **EIN** nach **AUS**).

Wenn die Dauerschaltung aktiv ist, erscheint kurz **KANAL DAUER** im Display. **Tastenkombinationen**

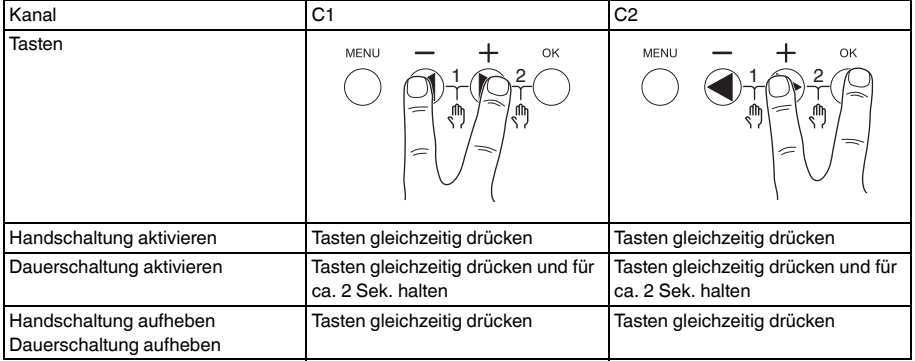

## <span id="page-11-0"></span>*Einstellungen zurücksetzen*

Sie können die Grundeinstellungen, wie Datum, Zeit, etc. zurücksetzen und dabei alle Schaltzeiten löschen oder behalten.

Sie haben zwei Möglichkeiten: Sie können die Werkseinstellungen über das Menü **KONFIG** laden oder das Gerät über Kombinationen der Tasten am Gerät zurücksetzen.

Laden der Werkseinstellungen löscht alle Schaltzeiten. Wenn Sie die Grundeinstellungen zurücksetzen und die Schaltzeiten behalten möchten, nutzen Sie die Zurücksetzen Funktion.

#### *Werkseinstellungen laden*

**KONFIG** 

**WERKSEINSTEL-**LUNGEN

- 1 **LADEN WERKSEINSTELLUNGEN** bestätigen.
- 2 Grundeinstellungen vornehmen, wie im Kapitel "Ersteinrichtung" beschrieben.

#### *Zurücksetzen*

- 1 Alle vier Tasten am Gerät gleichzeitig drücken.
- 2 Sprache wählen.
- 3 Wenn die Schaltzeiten behalten werden sollen, **BEHALTEN PROGRAMME** wählen.
- 4 Wenn alle Schaltzeiten gelöscht werden sollen, **LOESCHEN PROGRAMME** wählen.
- 5 Grundeinstellungen vornehmen, wie im Kapitel "Ersteinrichtung" beschrieben.

#### <span id="page-11-1"></span>*Programmieren mit Speicherelement*

Sie können Schaltzeiten, Programme und Funktionen auch mit der Kit LTS-Software (CCT15860) einstellen und mit dem Speicherelement (CCT15861) auf das Gerät übertragen.

Wenn Sie das Speicherelement in den Steckplatz einsetzen, können Sie folgende Menüs aufrufen:

#### **KOPIEREN SCHL- \$UHR**

Kopiert die Schaltzeiten und Einstellungen von dem Speicherlement auf das Gerät.

#### **KOPIEREN UHR -\$SCHL**

Kopiert die Schaltzeiten und Einstellungen von dem Gerät auf das Speicherelement.

#### **START SCHLUESSELPROG**

Aktiviert die Schaltzeiten, die auf dem Speicherelement einstellt sind. Die Schaltzeiten des Geräts sind deaktiviert. Wenn das Speicherelement entfernt wird, werden die Schaltzeiten des Geräts wieder aktiviert.

#### **ABFRAGE SCHLUESSEL**

Sie können Einstellungen und Programme des Speicherelements abfragen.

## <span id="page-11-2"></span>*Schneider Electric Industries SAS*

Bei technischen Fragen wenden Sie sich bitte an das Customer Care Centre in Ihrem Land. schneider-electric.com/contact